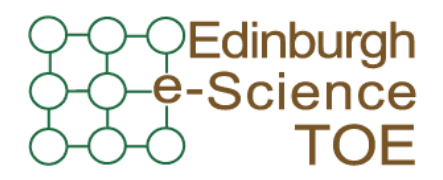

**Training Outreach and Education** http://www.nesc.ac.uk/training

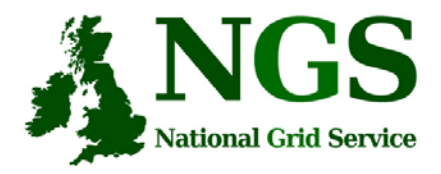

http://www.ngs.ac.uk

# Creating and running applications on the NGS

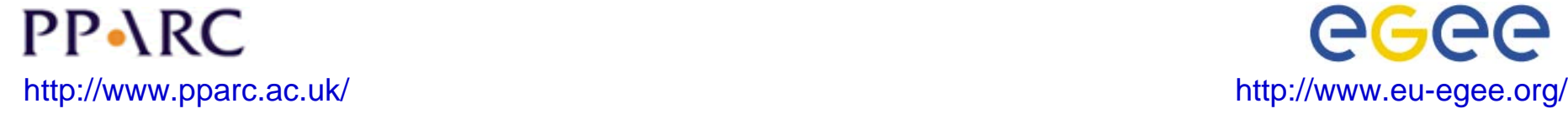

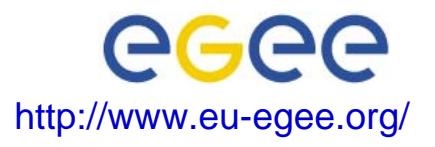

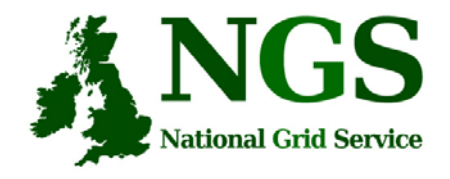

# Policy for re-use

- This presentation can be re-used for academic purposes.
- However if you do so then please let trainingsupport@nesc.ac.uk know. We need to gather statistics of re-use: no. of events, number of people trained. Thank you!!

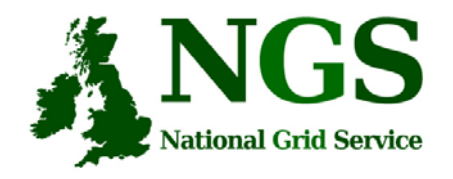

# Acknowledgements

- This presentation re-uses material
	- on globus commands from Stephen Pickering (University of Leeds)

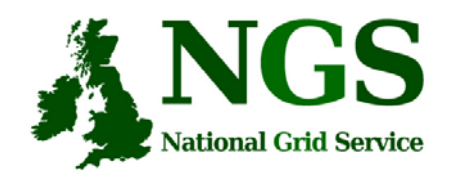

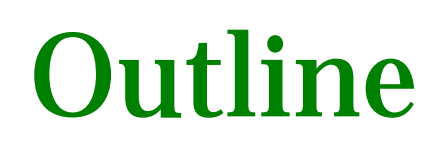

- A "User interface" machine and our set-up today
- How to:
	- Port code and data from desktop/UI to the NGS compute nodes
	- Compile and run code
	- Invoke your application from the UI machine
- Practical

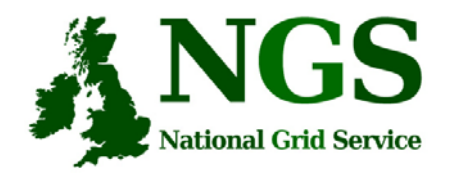

# The "UI" machine

- The users interface to the grid
	- Where you upload your certificate for your session
	- Where you create proxy certificates
	- Where you can run the various commands, including…
		- The clients and development tools from Globus Toolkit 2.4.3
		- GSI enabled Secure Shell
		- Storage Resource Broker (more on this tomorrow)
		- $\bullet$ OGSA-DAI (more on this tomorrow)

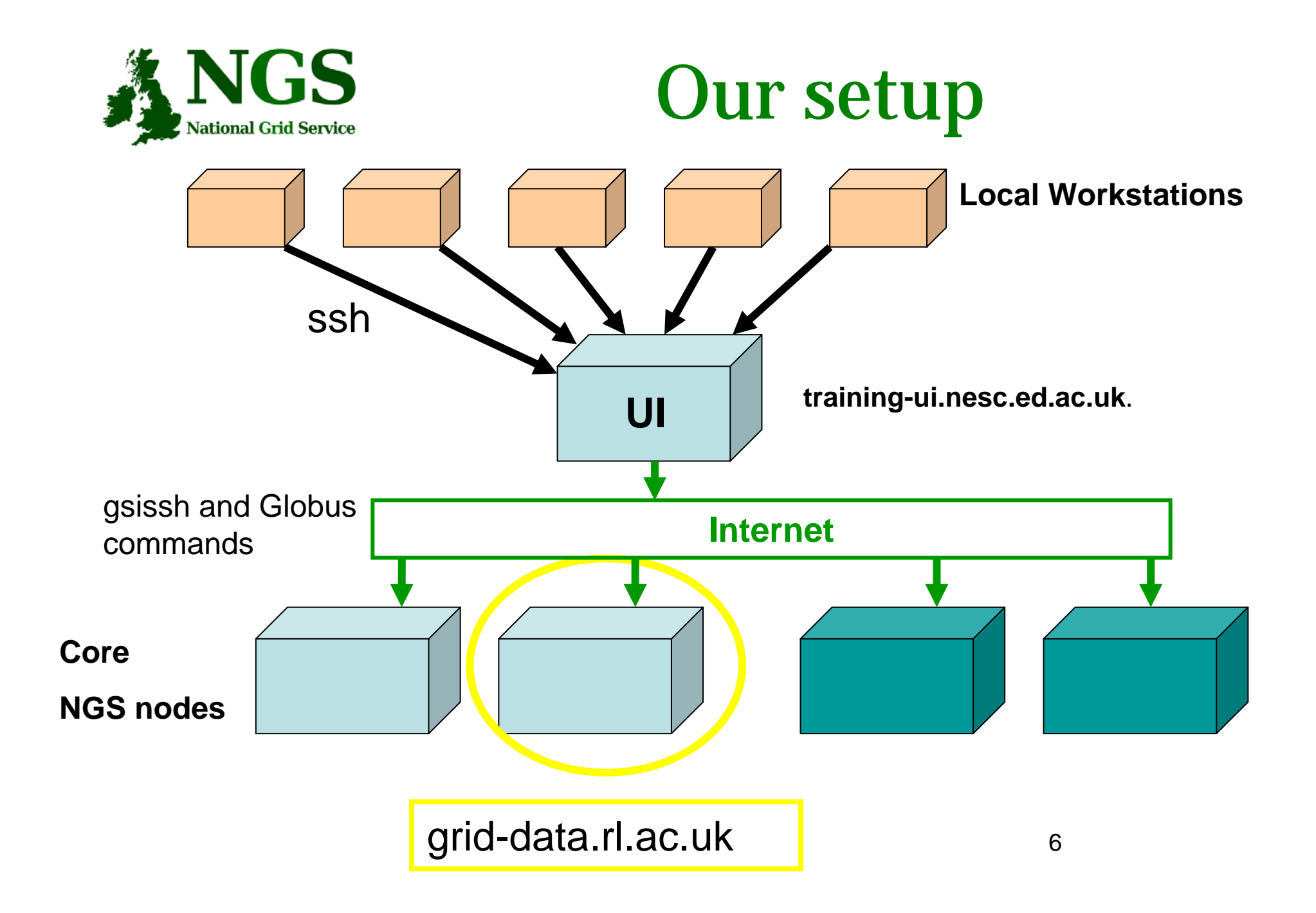

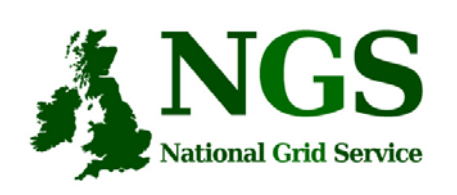

#### GSI enabled Secure Shell and Secure CoPy

- Openssh patched to additionally use proxy certificate for authentication and authorization
- Often run on port 2222
- These are used to permit execution of jobs on NGS sites as follows:
	- gsiscp to copy files
	- gsissh to compile
	- globus-… commands to execute jobs

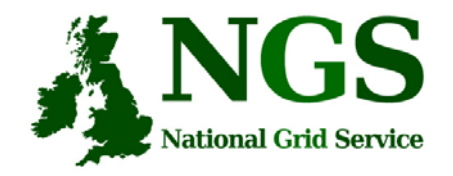

# Secure file copy

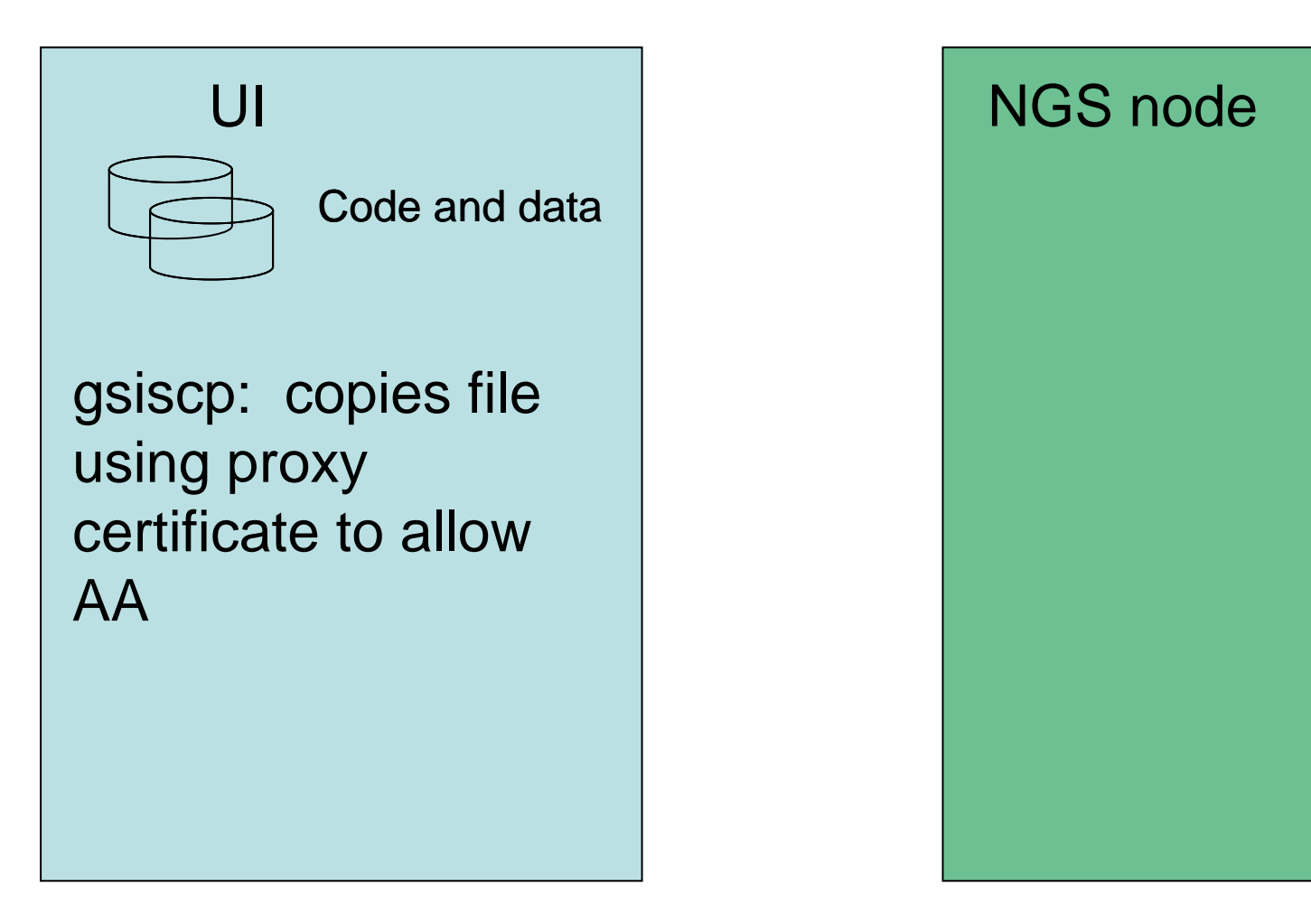

Creating & Running Applications 8

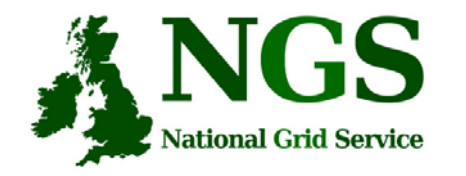

# Open shell on NGS CN

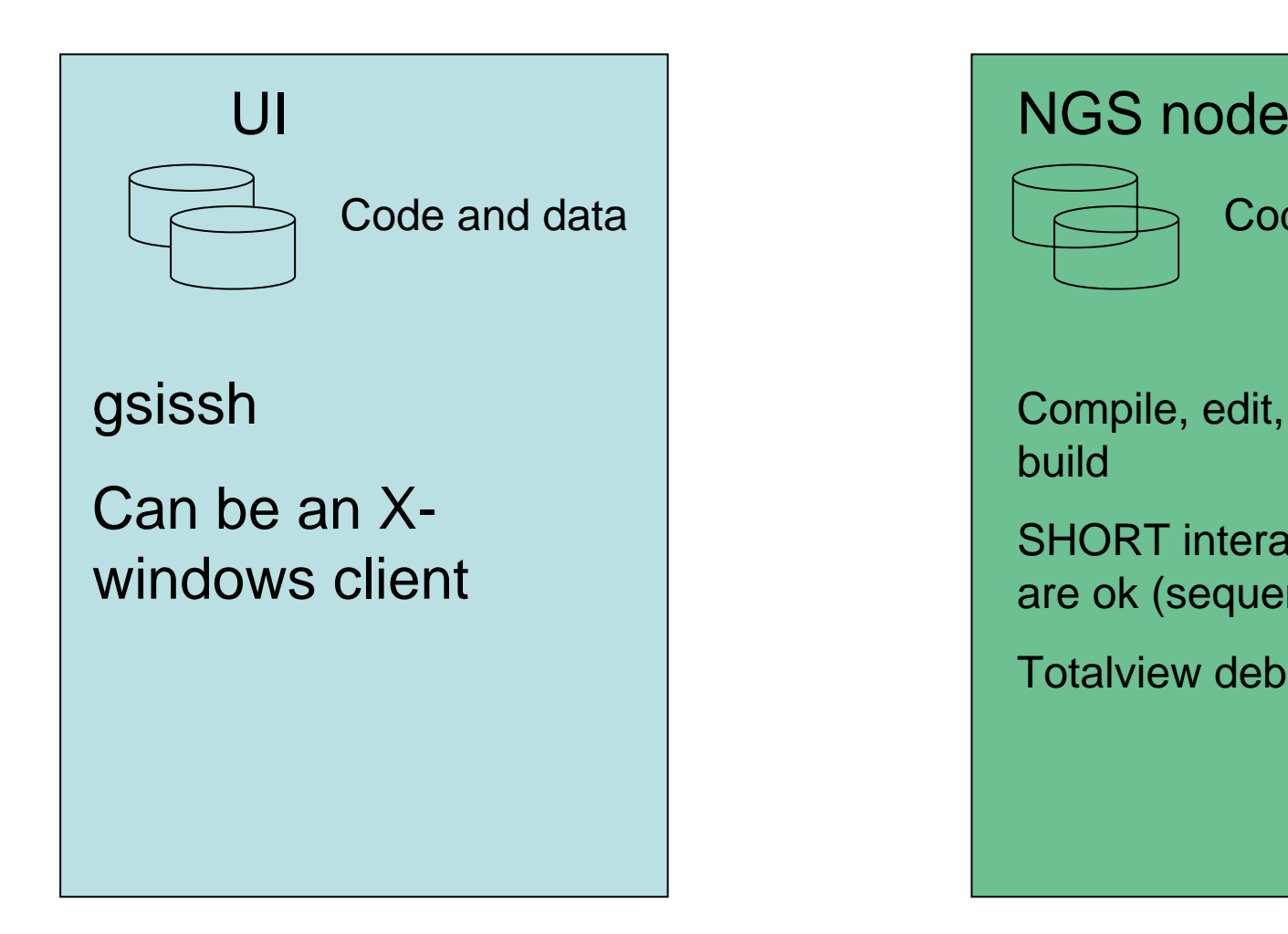

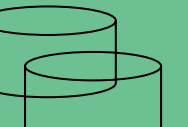

#### Code and data

Compile, edit, recompile, build

SHORT interactive runs are ok (sequential)

Totalview debugger.

Creating & Running Applications 9

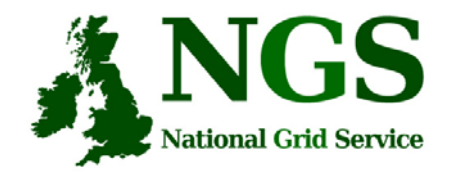

# Run jobs from the UI

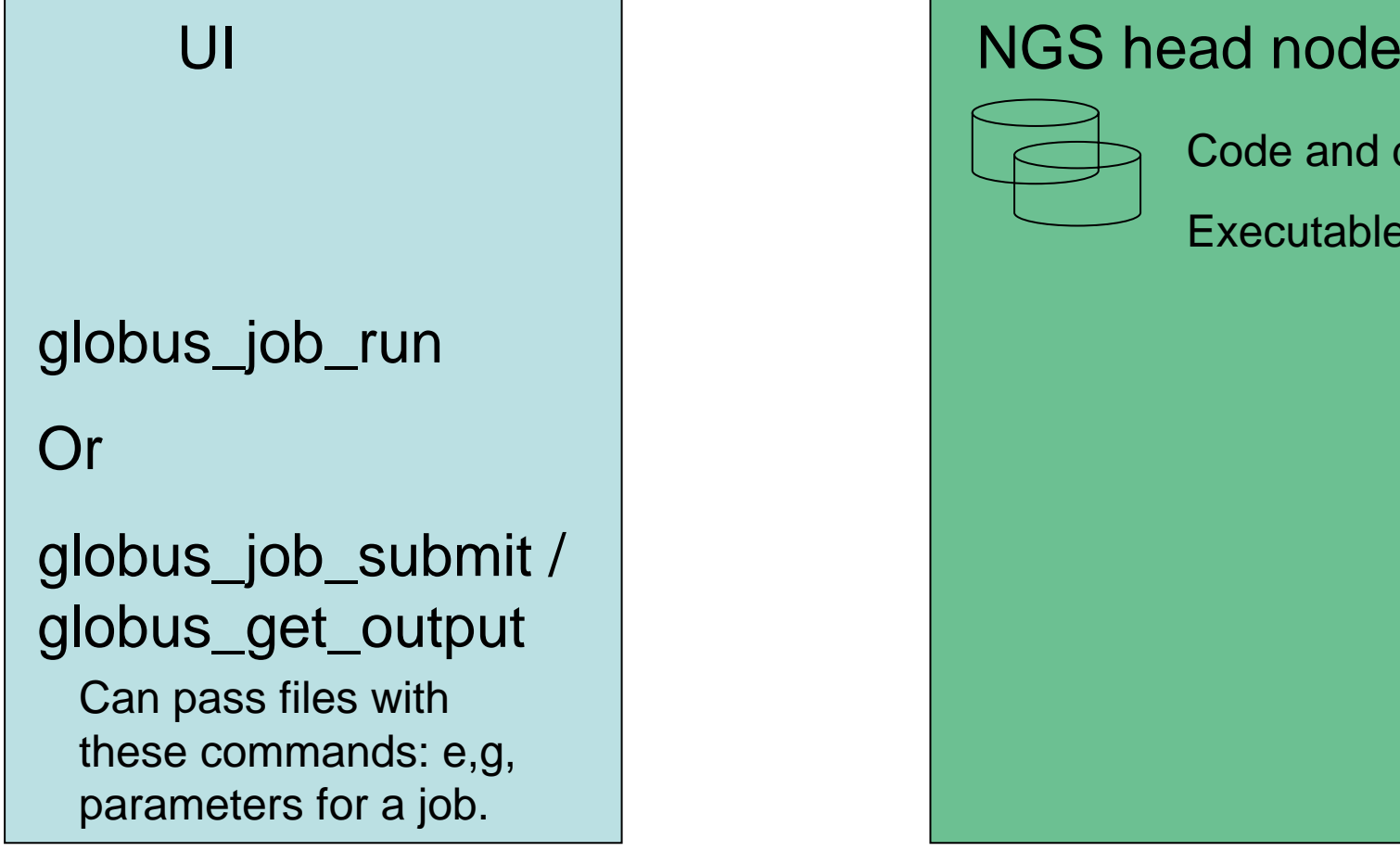

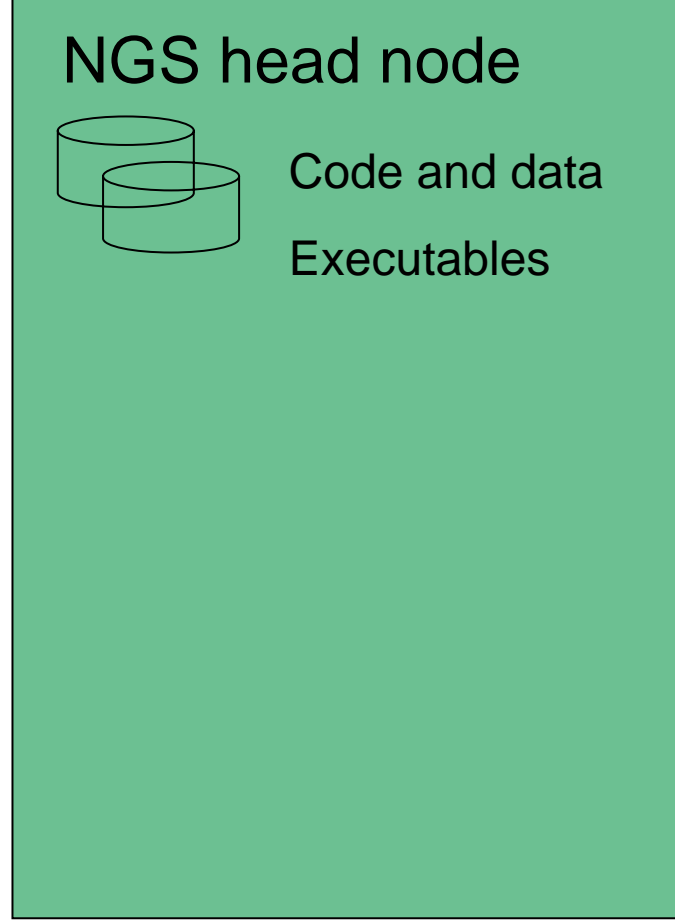

Creating & Running Applications 10